# Guia de acessibilidade digital Resultado do projeto 2

Co-funded by the Erasmus+ Programme of the European Union

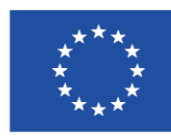

Map4Accessibility é financiado pela Comissão Europeia no âmbito do seu Programa Erasmus+, ao abrigo da KA-2 Cooperação para a inovação e o intercâmbio de boas práticas, Parceria de Cooperação para o Ensino Superior. Número do Projeto: 2021-1-IT02-KA220-HED-000030320

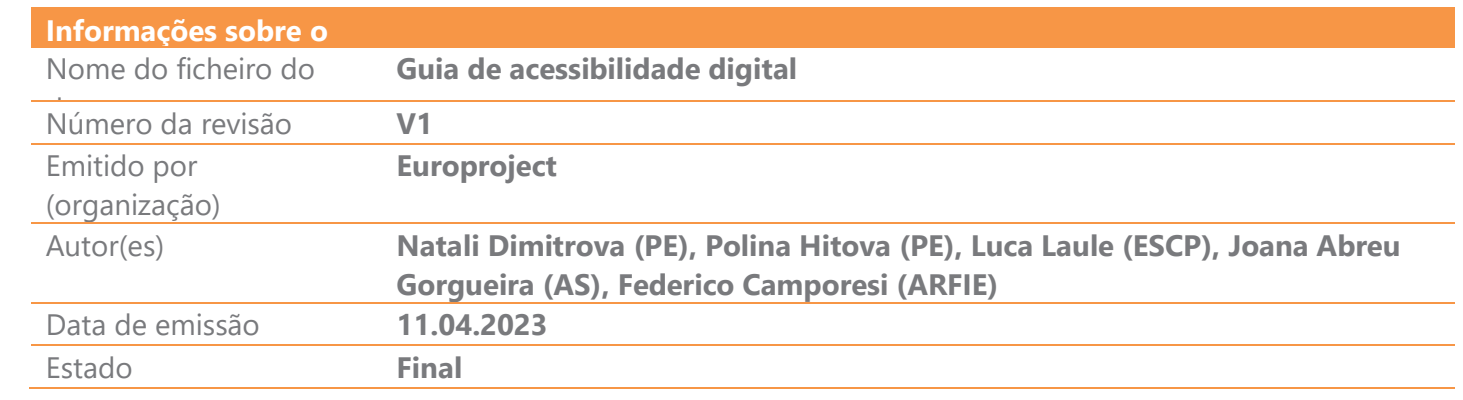

#### Nível de difusão

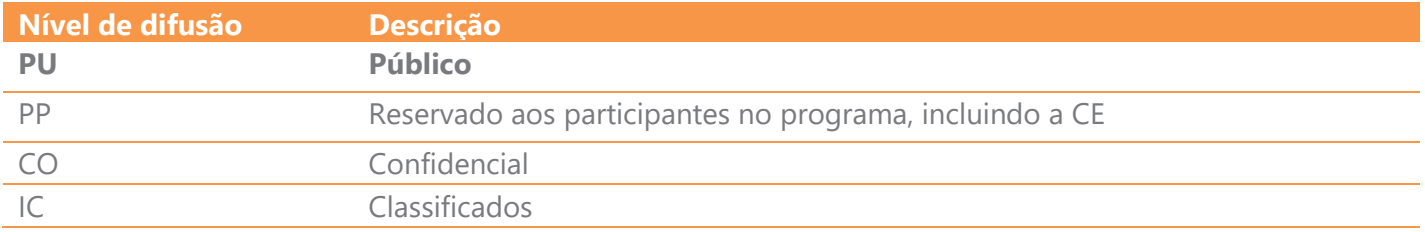

#### Revisão de documentos

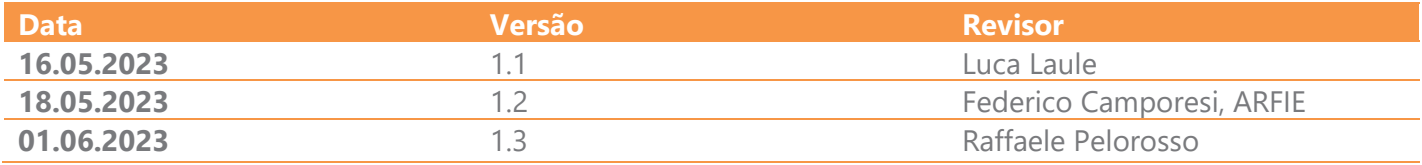

## Índice

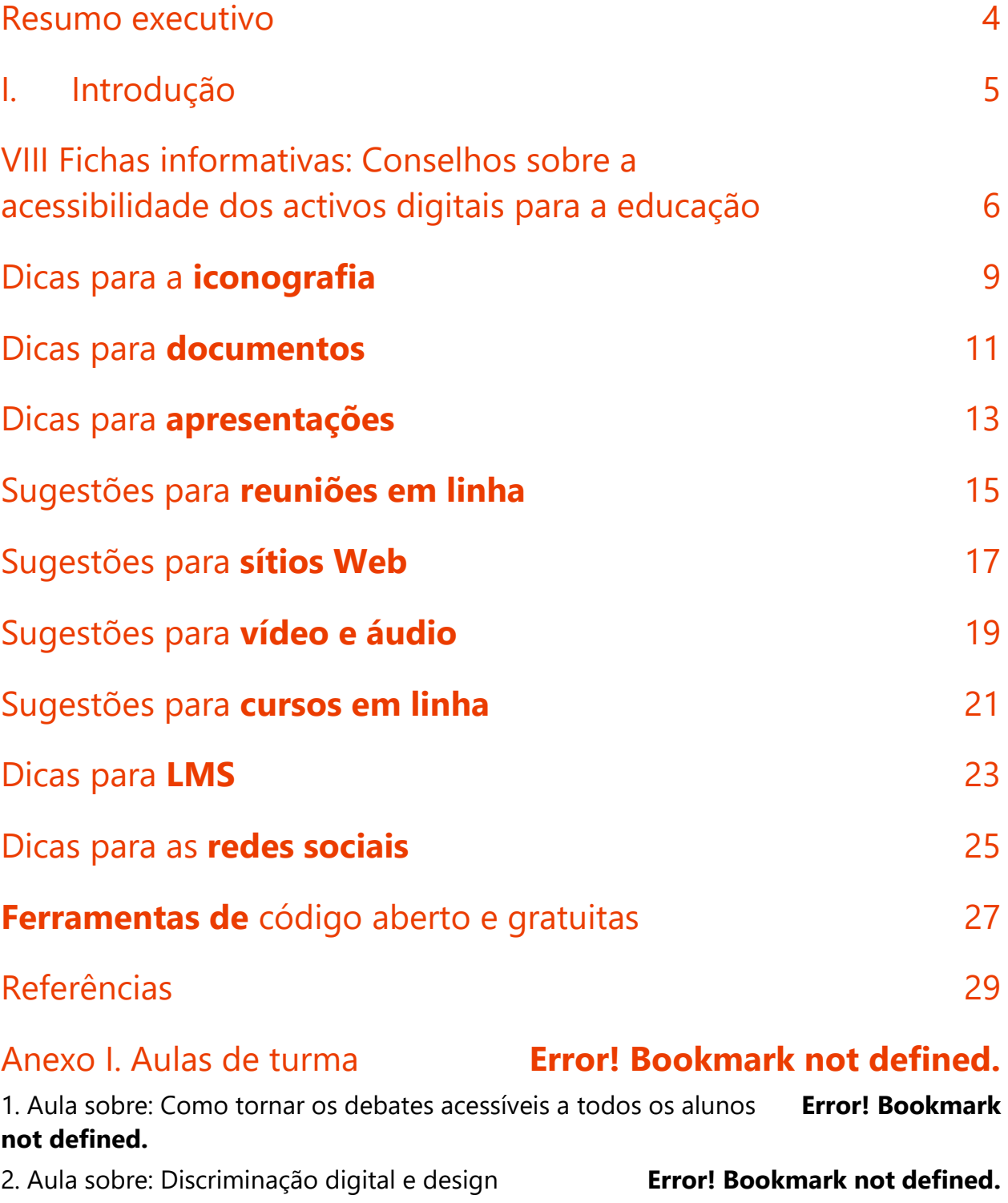

#### <span id="page-4-0"></span>Resumo executivo

Guia de Acessibilidade Digital, um dos principais resultados do projeto Map4accessibility cofinanciado pelo Erasmus+, é um recurso completo criado para aumentar as competências no desenvolvimento de conteúdos acessíveis digitais. O guia completo, disponível em inglês e português, inclui oito capítulos distintos e um anexo adicional, oferecendo atividades de aprendizagem para enriquecer a compreensão e as competências práticas.

Cada capítulo do guia analisa diferentes elementos da acessibilidade digital e da Web, tanto num contexto mais vasto como especificamente em ambientes de ensino superior. Este recurso, concebido para profissionais, permite um acesso rápido e fácil a informações vitais, que podem ser consumidas na sua totalidade ou divididas em capítulos selecionados de interesse. O guia, reconhecendo a complexidade da acessibilidade digital, apresenta frequentemente informações semelhantes sob diferentes perspetivas.

Capítulo I do guia serve de roteiro introdutório, descrevendo em pormenor o objetivo global e a estrutura geral para orientar o leitor.

Capítulo II centra-se na definição de deficiência, salientando as necessidades específicas das pessoas e sugerindo conteúdos digitais adequados para satisfazer essas necessidades.

Capítulo III aprofunda os aspetos fundamentais da acessibilidade digital na educação, abordando grupos-alvo, conceitos fundamentais e estratégias para a identificação de necessidades.

Capítulo IV fornece conselhos mais pormenorizados para a conceção e desenvolvimento de conteúdos digitais num contexto educativo, incluindo iconografia acessível, reuniões em linha, documentos e conceção de sítios Web. Este capítulo inclui também um estudo de caso, que mostra como a aplicação destes princípios pode promover a inclusão.

Capítulo V apresenta uma panorâmica geral das tecnologias facilitadoras, da normalização e da legislação relativa a conteúdos Web acessíveis. Permite aos leitores compreender os elementoschave para tornar os conteúdos digitais mais acessíveis.

Capítulo VI organiza meticulosamente as normas e os requisitos legais para o desenvolvimento de conteúdos Web acessíveis, fazendo referência às WCAG 2.1 e às normas e legislação europeias relevantes.

Capítulo VII oferece os resultados iniciais do projeto Map4A11y, delineando os seus desafios e as melhores práticas no desenvolvimento de aplicações Web progressivas. Considerando que o projeto está apenas a meio da sua implementação, o guia compromete-se a fazer atualizações regulares para manter os utilizadores informados sobre os seus futuros desenvolvimentos.

Guia de Acessibilidade Digital - Resultado do Projeto 2 - Map4AccessibilityPAGE | 5 Guia conclui consolidando todos os conhecimentos e fornecendo estratégias práticas de acessibilidade da Web para a educação, resumindo as dicas e os truques em infografias ou fichas técnicas de uma página concisas e fáceis de digerir, que encontrará na sua língua local. Este guia completo serve, assim, como um recurso de referência para melhorar a acessibilidade digital na educação. Esperamos que aprecie a leitura e que a considere extremamente útil!

### <span id="page-5-0"></span>I. Introdução

As instituições de ensino superior (IES) na Europa estão a enfrentar desafios significativos para garantir a acessibilidade dos seus conteúdos digitais, à medida que o mundo evolui rapidamente para recursos e fluxos de trabalho digitais. Na era do "novo normal", satisfazer as necessidades digitais das pessoas com deficiência tornou-se mais crítico do que nunca. A pandemia de COVID-19 acelerou esta mudança e tornou ainda mais urgente que as IES dêem prioridade à acessibilidade.

No entanto, um estudo recente realizado pela organização WebAIM revelou que a maioria dos sítios Web não foi concebida para ser totalmente acessível. De facto, o estudo mostrou que "97,8% das páginas iniciais de um milhão de sítios Web mais visitados não cumpriam as normas WCAG 2.0 (Web Content Accessibility Guidelines) para a acessibilidade da Web<sup>"1</sup>. Isto é particularmente verdade no que respeita às instituições de ensino superior (IES), uma vez que os conteúdos digitais desempenham um papel fundamental no ensino e aprendizagem, na investigação e nas funções administrativas. Quando os conteúdos digitais não são concebidos tendo em conta a acessibilidade, podem criar **barreiras significativas para os estudantes e o pessoal com deficiência e impedir a sua capacidade de participar plenamente na comunidade académica**.

Embora algumas IES ainda se debatam para cumprir os requisitos de acessibilidade, existe uma sensibilização crescente para a importância da acessibilidade no ensino superior e para os múltiplos recursos que ajudam as universidades a navegar no processo de acessibilidade digital. A *Iniciativa para a Acessibilidade Web* fornece directrizes e apoio para melhorar a acessibilidade digital. Nos seus esforços para enfrentar o desafio, várias universidades em toda a Europa estão a encontrar formas criativas de aumentar a sua acessibilidade digital, tendo em conta uma vasta gama de deficiências e garantindo que todos têm igual acesso a conteúdos e serviços digitais.

O presente guia digital fornece exemplos versáteis para responder ao seu principal objetivo assegurar que as IES concebem tecnologias digitais tendo em conta a acessibilidade.

<sup>1</sup> WebAIM. (2020). Um milhão de homepages, edição do ano 2020. Recuperado de https://webaim.org/projects/million/

Guia de Acessibilidade Digital - Resultado do Projeto 2 - Map4AccessibilityPAGE | 6

### <span id="page-6-0"></span>II. Fichas informativas: Conselhos sobre a acessibilidade dos activos digitais para a educação

Com mais de 135 milhões de pessoas na Europa, ou seja, 18% da sua população, a viver com deficiências, garantir a acessibilidade digital é crucial para a inclusão e a igualdade de oportunidades nos contextos educativos<sup>2</sup>. A acessibilidade digital traz ainda benefícios para os idosos, pessoas com deficiências temporárias e para qualquer pessoa. De facto, os recursos de aprendizagem eletrónica acessíveis têm um impacto positivo nas experiências de aprendizagem dos estudantes com e sem deficiência, comprovando que a acessibilidade é vital para criar um panorama educativo mais equitativo e eficaz $3$ .

Assim, concebemos as fichas informativas abaixo para fornecer uma **compilação das melhores práticas, dicas e truques para criar conteúdos Web e activos digitais totalmente acessíveis para a educação**. Estas abrangem vários aspectos da acessibilidade digital, incluindo iconografia, documentos, apresentações, reuniões em linha, sítios Web, conteúdos de vídeo e áudio (por exemplo, podcasts), cursos em linha, sistemas de gestão da aprendizagem (LMS) e redes sociais. Representam uma seleção de ferramentas de código aberto, gratuitas e/ou freemium (a partir de 2023) para facilitar a implementação destas directrizes de acessibilidade. As fichas informativas abaixo foram concebidas para serem práticas e breves, mas não são exaustivas na cobertura de todos os aspectos dos requisitos ou cenários de acessibilidade. É essencial consultar regularmente as directrizes de acessibilidade abrangentes, como as Directrizes de Acessibilidade para o Conteúdo da Web (WCAG) do World Wide Web Consortium (W3C), descritas no Capítulo VI deste guia, e colaborar com o seu público-alvo para obter feedback e resolver quaisquer potenciais barreiras.

A construção de uma sociedade mais inclusiva e acessível vai além da mera satisfação dos requisitos de acessibilidade; envolve a promoção de uma cultura de inclusão que valoriza a diversidade e incentiva a participação ativa de todos os indivíduos<sup>4</sup>. A criação de ambientes

<sup>2</sup> https://www.who.int/europe/news-room/fact-

sheets/item/disability#:~:text=Nos%20Estados%20Membros%20da%20Europa%20vivem%20com%20uma%20defi ciência.

<sup>&</sup>lt;sup>3</sup> Seale, J., Nind, M., & Parsons, S. (2018). Aprendizagem eletrónica inclusiva: o papel do professor. Journal of Interactive Media in Education, 1(7). https://doi.org/10.5334/jime.469)

Guia de Acessibilidade Digital - Resultado do Projeto 2 - Map4AccessibilityPAGE | 7 4 Loreman, T., & Deppeler, J. (2020). Criar ambientes inclusivos: a importância de trabalhar em conjunto. International Journal of Inclusive Education, 24(7), 717-729. https://doi.org/10.1080/13603116.2018.1441910

verdadeiramente inclusivos exige um esforço coletivo que envolva educadores, designers, programadores e decisores políticos na aceitação de perspectivas diversas e na conceção de soluções que atendam a uma vasta gama de capacidades e necessidades. Assim, com este guia, o nosso humilde objetivo é abordar a acessibilidade na educação para promover, pelo menos parcialmente, uma sociedade mais inclusiva que satisfaça as diversas necessidades da sua população.

## Iconografia

### <span id="page-9-0"></span>Dicas para a **iconografia**

- **Design claro e simples:** Crie ícones com desenhos simples e organizados que transmitam o seu significado de forma eficaz e sejam fáceis de reconhecer. As ferramentas a utilizar incluem o [Figma](https://www.figma.com/) ou o [Inkscape.](https://inkscape.org/)
- **Estilo consistente:** Utilize um estilo visual consistente para todos os ícones de um conjunto ou aplicação para criar uma aparência coesa e profissional. [Os ícones de material](https://fonts.google.com/icons) oferecem uma vasta gama de ícones em estilos consistentes para garantir uma aparência coesa.
- **Tamanho suficiente:** Conceber ícones com um tamanho adequado, garantindo que são facilmente clicáveis ou tocáveis e visíveis para os utilizadores com deficiências visuais.
- **Cores de elevado contraste:** Utilize cores de elevado contraste entre o ícone e o fundo para melhorar a visibilidade dos utilizadores com baixa visão ou daltonismo.
- **Simbolismo inclusivo:** Selecionar símbolos universalmente reconhecíveis e evitar imagens culturalmente específicas ou potencialmente ofensivas para garantir a inclusão. O [Noun Project](https://thenounproject.com/) e [o Iconfinder](https://www.iconfinder.com/?ref=thao-lam) fornecem uma vasta gama de ícones inclusivos e universalmente reconhecíveis.
- **Texto alternativo e etiquetas:** Fornecer texto alternativo ou rótulos para os ícones para ajudar os utilizadores de leitores de ecrã a compreender o seu objetivo e função.
- **Escalabilidade:** [O SVGOMG](https://svgomg.net/) e o [Vectr](https://vectr.com/) permitem-lhe criar ícones vectoriais escaláveis que mantêm a clareza em diferentes dispositivos e resoluções de ecrã.
- **Indicadores de focagem:** Assegurar que os indicadores de foco são visíveis e distinguíveis quando os utilizadores navegam utilizando um teclado ou tecnologia de assistência.
- **Acomodar a personalização:** Permitir que os utilizadores personalizem o aspeto dos ícones, como o tamanho, a cor ou o contraste, de acordo com as suas preferências e necessidades de acessibilidade.
- **Testar e repetir:** Realize testes de usabilidade com ferramentas como o [UsabilityHub](https://usabilityhub.com/) para obter feedback de um público diversificado e otimizar os seus ícones para todos os utilizadores.

## Documentos

### <span id="page-11-0"></span>Sugestões para os **documentos**

- **Títulos estruturados e linguagem clara:** Utilize estilos de títulos incorporados para criar uma estrutura lógica e organizada para o seu documento e escreva numa linguagem simples e clara para facilitar a compreensão do conteúdo.
- **Tipografia acessível:** Escolha tipos de letra legíveis (por exemplo, Arial, Helvetica ou Verdana) com tamanhos de letra adequados e espaçamento entre linhas suficiente. Evite utilizar texto dentro de imagens.
- **Listas organizadas e disposições lineares:** Utilizar marcadores ou listas numeradas para organizar a informação e evitar a utilização de colunas ou assegurar uma ordem de leitura correta em formatos com várias colunas.
- **Cores de elevado contraste:** Escolha cores que proporcionem um contraste adequado (verifique o [Colour Contrast Analyser](https://www.tpgi.com/color-contrast-checker/)) para pessoas com deficiências visuais e evite utilizar a cor como único meio de transmitir informações.
- **Hiperligações descritivas e marcadores:** Utilizar um texto significativo para as hiperligações (em vez de frases genéricas como "clique aqui") e criar marcadores para facilitar a navegação para locais específicos dentro do documento.
- **Etiquetas linguísticas e nomes de ficheiros com significado:** Identificar a língua do documento utilizando etiquetas linguísticas e utilizar nomes de ficheiros descritivos para facilitar a identificação e a organização.
- **Índice e auxiliares de navegação:** Incluir um índice para ajudar os utilizadores a navegar no documento e utilizar outros auxiliares de navegação, tais como números de páginas ou resumos de secções.
- **Texto de fácil aprendizagem:** Melhore a experiência de aprendizagem enumerando os objetivos no início de cada secção ou capítulo, definindo claramente as expectativas e ajudando os utilizadores a concentrarem-se nas principais conclusões.
- **Texto alternativo e cabeçalho de tabela:** Adicione alternativas de texto descritivo para imagens, gráficos e quadros, e utilize cabeçalhos de tabela claros para fornecer contexto aos utilizadores de leitores de ecrã.
- **Utilização de modelos e testes:** Utilize modelos acessíveis ao criar documentos e teste regularmente a acessibilidade do seu documento, por exemplo, através do Verificador de Acessibilidade nos documentos do Microsoft Office.

## Apresentações

- 
- 
- 
- 
- 
- 

### <span id="page-13-0"></span>Dicas para **apresentações**

- **Utilizar um design simples e coerente:** Utilize um design simples e coerente para os seus diapositivos, com tipo de letra, cor e apresentação coerentes.
- **Utilizar títulos de diapositivos:** Utilize títulos de diapositivos descritivos para fornecer um resumo do conteúdo de cada diapositivo.
- **Utilizar uma linguagem simples e clara:** Utilizar uma linguagem simples e clara que seja fácil de compreender e evitar a utilização de jargão ou termos técnicos.
- **Utilizar notas de diapositivos:** Utilize notas de diapositivos para fornecer informações mais detalhadas sobre o conteúdo de cada diapositivo, facilitando a compreensão da apresentação por parte dos utilizadores que dependem de leitores de ecrã.
- **Utilizar títulos:** Utilize os estilos de título incorporados para criar uma estrutura lógica e organizada para a sua apresentação.
- **Utilizar cores de elevado contraste:** Escolha cores que proporcionem um contraste adequado para pessoas com deficiências visuais. Para o ajudar, utilize o verificador de [contraste de cores WebAIM](https://webaim.org/resources/contrastchecker/).
- **Utilizar texto alternativo para imagens:** Adicione uma alternativa de texto descritivo para imagens, gráficos e quadros para fornecer informações aos utilizadores que dependem de leitores de ecrã.
- **Utilizar a navegação por teclado:** Certifique-se de que a sua apresentação pode ser navegada através de atalhos de teclado, facilitando a navegação dos seus diapositivos aos utilizadores com deficiência.
- **Utilizar legendas ocultas:** Utilize legendas fechadas para fornecer uma alternativa de texto ao conteúdo áudio, tornando-o acessível aos utilizadores surdos ou com dificuldades auditivas.
- **Utilizar nomes de ficheiros com significado:** Utilize nomes de ficheiros descritivos e significativos, em vez de nomes genéricos como "apresentação1" ou "ficheiro2".

## Reuniões em linha

- 
- 
- 
- 
- 
- 
- 

### <span id="page-15-0"></span>Sugestões para **reuniões em linha**

- **Agenda e pontos de discussão claros:** Utilize descrições claras e concisas para quaisquer pontos da ordem de trabalhos ou tópicos de discussão, facilitando a compreensão e o acompanhamento da reunião pelos utilizadores.
- **Plataforma compatível com leitores de ecrã:** Utilize uma plataforma de reuniões em linha que seja acessível aos utilizadores que dependem de leitores de ecrã, como o [Zoom](https://zoom.us/) ou o **Microsoft Teams**.
- **Instruções claras:** Forneça instruções claras aos utilizadores sobre como entrar na reunião, como participar e como aceder a quaisquer ficheiros ou recursos partilhados.
- **Linguagem simples:** Utilizar uma linguagem clara e simples que seja fácil de compreender e evitar a utilização de jargão ou termos técnicos.
- **Tamanho de letra ajustável:** Permitir que os utilizadores ajustem o tamanho da fonte do conteúdo, facilitando a visualização e a compreensão por parte dos utilizadores com deficiências visuais.
- **Legendas ou transcrições:** Fornecer legendas ou transcrições do conteúdo áudio da reunião utilizando ferramentas como o [Subtitle Horse](https://subtitle-horse.com/), tornando as reuniões acessíveis aos utilizadores surdos ou com dificuldades auditivas.
- **Cores de elevado contraste:** Utilize cores de alto contraste para o texto e os fundos, facilitando a visualização e a compreensão do conteúdo por parte dos utilizadores com deficiências visuais.
- **Navegação fácil de utilizar com o teclado:** Certifique-se de que a sua reunião em linha pode ser navegada através de atalhos de teclado, facilitando a navegação dos utilizadores com deficiência.
- **Formatos alternativos:** Fornecer formatos alternativos para qualquer conteúdo visual, como diapositivos ou diagramas, tornando-o acessível a utilizadores com deficiências visuais.
- **Nomes de ficheiros claros e descritivos:** Utilize nomes de ficheiros claros e descritivos para todos os ficheiros partilhados, em vez de nomes genéricos como "reunião1" ou "ficheiro2".

Conceção e desenvolvimento de sítios Web

### <span id="page-17-0"></span>Dicas para os **sítios Web**

- **Percetível:** Assegurar que todo o conteúdo é apresentado em formatos que os utilizadores possam perceber, como por exemplo, oferecendo descrições de texto para imagens, legendas para vídeos ou descrições de áudio para conteúdo visual.
- **Operável:** Tornar todos os elementos interativos e de navegação acessíveis através de teclados ou dispositivos de assistência, incluindo botões, ligações e barras deslizantes.
- **Compreensível**: Utilizar uma linguagem clara e concisa, fornecer explicações para conteúdos complexos e rotular os campos do formulário com texto descritivo.
- **Robusto:** Utilizar elementos HTML normalizados e marcação semântica para garantir a compatibilidade com vários agentes de utilizador e tecnologias de assistência.
- **Compatível:** Teste regularmente o seu sítio Web com leitores de ecrã populares e outras tecnologias de assistência para garantir a compatibilidade.
- **Alternativas de texto:** Utilize texto alternativo para imagens, transcrições para áudio e legendas para vídeos para transmitir informações aos utilizadores que não conseguem perceber o conteúdo visual ou auditivo.
- **Controlos de áudio e vídeo:** Implementar controlos acessíveis para os meios de comunicação, assegurando que são operáveis por teclado e compatíveis com tecnologias de assistência.
- **Contraste de cor:** Opte por combinações de cores de elevado contraste para o texto e os fundos, a fim de melhorar a legibilidade para os utilizadores com baixa visão ou daltonismo.
- **Fácil de utilizar:** Organizar o conteúdo de forma lógica, utilizar títulos descritivos e implementar menus de navegação claros para facilitar a compreensão e a utilização por todos os utilizadores, incluindo os portadores de deficiência.
- **Adaptável:** Ofereça opções de personalização, como tamanhos de letra ajustáveis, esquemas de cores alternativos e esquemas flexíveis, para se adaptar às necessidades e preferências dos utilizadores.

Dica de bónus Certifique-se de que **os indicadores de foco** são claramente visíveis e distinguíveis para todos os elementos interativos, tais como botões, ligações e campos de formulário, para ajudar os utilizadores com navegação por teclado e tecnologias de assistência a saberem onde se encontram atualmente na página.

## Vídeo e áudio

- 
- -
- 
- 
- 
- 
- 
- - -
		-
		-
- - -
- 
- 
- 
- 
- -
- 
- 
- 
- 
- 
- 
- 
- -
- 
- 
- 
- -
	-
	-
	-
	-
	- -
	-
- -
	- -
- -
	- -
		-
		-
		-
- -
- - -
		- -
		-
	-
- 
- 
- 
- 
- 
- 
- 
- 
- 
- - -
- 
- -
	-
	-
	-
- 
- -
- 
- -

### <span id="page-19-0"></span>Sugestões para **vídeo e áudio**

- **Descrições áudio e linguagem gestual:** Inclua descrições áudio para os principais elementos visuais utilizando uma ferramenta como o [YouDescribe](https://youdescribe.org/) e interpretação em linguagem gestual para pessoas com deficiência visual e auditiva.
- **Linguagem e narração claras:** Utilize uma linguagem simples, evite o calão e forneça uma narração clara e concisa. Ferramentas como a [aplicação Readable](https://app.readable.com/text/) podem ajudar a melhorar a legibilidade e a clareza da linguagem em guiões para podcasts e conteúdos de vídeo.
- **Cores de alto contraste e hierarquia visual:** Escolha cores de alto contraste para texto e gráficos e organize o conteúdo com uma hierarquia visual clara. O [Coolors](https://coolors.co/) é uma ferramenta útil para combinações de cores acessíveis.
- **Legendas ocultas, transcrições e notas de programa de podcast:** Adicione legendas fechadas, transcrições ou notas de apresentação de conteúdos de áudio utilizando ferramentas como o **Subtitle Horse** para utilizadores surdos ou com dificuldades auditivas e para fins de SEO.
- **Títulos descritivos e títulos de episódios:** Crie títulos significativos e descritivos para cada vídeo ou episódio de podcast, utilize nomes de ficheiros claros e inclua títulos e cabeçalhos descritivos para os utilizadores de leitores de ecrã.
- **Velocidade de reprodução ajustável:** Permite que os utilizadores ajustem a velocidade de reprodução de vídeo ou áudio de acordo com o seu ritmo e nível de compreensão preferidos.
- **Navegação por teclado e acessibilidade do leitor de ecrã:** Assegurar que os vídeos podem ser navegados utilizando atalhos de teclado e que são acessíveis aos utilizadores de leitores de ecrã com texto alternativo para as imagens.
- **Apresentação consistente:** Mantenha um esquema consistente em todos os vídeos de aprendizagem, utilizando títulos, marcadores e outras pistas visuais para ajudar os utilizadores a seguir e a compreender facilmente o material.
- **Teste a acessibilidade:** Teste regularmente a acessibilidade dos vídeos com ferramentas como o [aChecker](https://achecker.achecks.ca/checker/index.php) para fazer os ajustes necessários e atender a um público diversificado, incluindo utilizadores com deficiência.
- **Personalização:** Ofereça opções de personalização para elementos como o tamanho da fonte, o contraste e o layout, e garanta que o seu conteúdo é adaptável a vários dispositivos e tamanhos de ecrã. Utilize leitores de vídeo responsivos como o [Plyr](https://plyr.io/) para se adaptar a diferentes tamanhos de ecrã e dispositivos.

## Cursos online

- 
- 
- 
- 
- 
- 
- 

### <span id="page-21-0"></span>Conselhos para os **cursos online**

- **Acessibilidade abrangente:** Disponibilizar formatos alternativos para todos os materiais do curso - por exemplo, transcrições, legendas e descrições áudio. Utilizar ferramentas como o A[MARA](https://amara.org/) ou o [Verbit](https://verbit.ai/) para legendas de vídeo.
- **Navegação simplificada:** Conceba um sistema de navegação lógico e intuitivo para a disciplina, que seja compatível com o teclado e com leitores de ecrã, como o [JAWS.](https://www.freedomscientific.com/products/software/jaws/)
- **Design unificado:** Manter a coerência na apresentação e no design em todo o curso, facilitando a localização e a navegação dos materiais pelos alunos.
- **Apresentação de texto personalizável:** Permita que os alunos ajustem os tamanhos, estilos e cores dos tipos de letra de acordo com as suas necessidades. Utilize o design responsivo e ferramentas como o [UserWay Accessibility Widget.](https://userway.org/widget/)
- **Cores de elevado contraste:** Opte por combinações de cores de elevado contraste para texto e fundos para melhorar a legibilidade. Utilize verificadores de contraste de cores como o [Contrast Checker da WebAIM.](https://webaim.org/resources/contrastchecker/)
- **Linguagem direta:** Simplifique a linguagem, evite o jargão e forneça instruções claras para melhorar a compreensão. Utilize verificadores de legibilidade como o [Hemingway](https://hemingwayapp.com/)  [Editor.](https://hemingwayapp.com/)
- **Flexibilidade de horários:** Ofereça tempo suficiente e flexibilidade nos prazos dos trabalhos e exames para acomodar os alunos que possam precisar de mais tempo. Utilize as funcionalidades do Sistema de Gestão da Aprendizagem (LMS) para personalizar os prazos.
- **Diversos formatos de media:** Apresentar conteúdos em vários formatos, tais como texto, áudio, vídeo e elementos interactivos, para acomodar diversas preferências de aprendizagem. Utilize ferramentas como o [H5P](https://h5p.org/) para criar conteúdos interactivos.
- **O** Interatividade inclusiva: Certifique-se de que os elementos interactivos, como questionários, fóruns ou simulações, são acessíveis, fornecendo navegação por teclado, instruções claras e compatibilidade com tecnologias de apoio.
- **Melhoria contínua:** Teste regularmente a acessibilidade do seu curso em linha e obtenha feedback de diversos alunos, incluindo os que têm deficiência. Utilize verificadores de acessibilidade como o [WAVE](https://wave.webaim.org/) ou o AXE e faça os ajustes necessários para garantir uma experiência de aprendizagem inclusiva.

Sistemas de gestão de aprendizagem (LMS)

### <span id="page-23-0"></span>Sugestões para o **LMS**

- **Layout consistente:** Crie um esquema uniforme em todo o LMS para ajudar os utilizadores a navegar facilmente na plataforma. Elementos de interface consistentes, como menus e botões, reduzem a carga cognitiva e melhoram a usabilidade.
- **Marcos ARIA:** Implementar os marcos ARIA (ajudas à navegação em páginas Web que permitem aos leitores de ecrã navegar nas secções de conteúdo) ajudam a definir a estrutura de uma página Web, permitindo aos utilizadores de tecnologias de assistência navegar mais facilmente na página.
- **Design reativo:** Garantir que o LMS é responsivo e compatível com dispositivos móveis, adaptando-se a vários tamanhos de ecrã e dispositivos utilizando a [estrutura Bootstrap](https://getbootstrap.com/)
- **Saltar ligações:** Adicione ligações de saltar para ajudar os utilizadores de teclado e de leitores de ecrã a contornar conteúdos repetitivos, como menus de navegação, e a aceder rapidamente ao conteúdo principal.
- **Formulários acessíveis:** Conceber formulários acessíveis com etiquetas e mensagens de erro adequadas, como o [Google Forms.](https://www.google.com/forms/about/)
- **Acessibilidade multimédia:** Oferecer audiodescrição para utilizadores com deficiência visual e interpretação em língua gestual para utilizadores surdos em conteúdos multimédia, garantindo uma experiência mais inclusiva.
- **Tipografia legível:** Utilize tipos de letra legíveis e tamanhos de letra adequados, como Arial, Helvetica, Verdana, Tahoma ou Segoe UI, com espaçamento entre linhas suficiente, para melhorar a legibilidade e reduzir o esforço ocular dos utilizadores com deficiências visuais. A Segoe UI, em particular, foi concebida para uma óptima legibilidade nos ecrãs e é utilizada como tipo de letra predefinido em muitos produtos Microsoft.
- **Limites de tempo ajustáveis:** Forneça opções para os utilizadores prolongarem ou desactivarem os limites de tempo para actividades ou avaliações cronometradas, como as [definições do Quiz no Moodle](https://docs.moodle.org/401/en/Quiz_settings).
- **Recursos de suporte:** Oferecer guias e recursos de acessibilidade abrangentes, como o [Blackboard Ally,](https://ally.ac/) tanto para educadores como para alunos, para permitir que os alunos com deficiência naveguem e utilizem o LMS de forma eficaz.
- **Colaboração inclusiva:** Facilitar ferramentas de colaboração acessíveis, como fóruns de discussão e funções de chat, por exemplo, através do **[Microsoft Teams](https://www.microsoft.com/en/microsoft-teams/log-in)**, que está disponível no [plano gratuito do Office 365 Educação](https://www.microsoft.com/en-us/education/products/office).

Guia de Acessibilidade Digital - Resultado do Projeto 2 - Map4AccessibilityPAGE | 24

## Redes sociais

- 
- 
- 
- 
- 
- 
- -
- 
- - -
- 

### <span id="page-25-0"></span>Dicas para as **redes sociais**

- **Imagens vibrantes com texto alternativo:** Melhore as imagens com texto alternativo (texto alternativo) para fornecer contexto e descrições para utilizadores com deficiências visuais. Existe uma funcionalidade nativa de texto alternativo no Twitter, Instagram e Facebook.
- **Linguagem acessível**: Simplifique a linguagem e melhore a legibilidade das suas publicações nas redes sociais utilizando **o Hemingway Editor**, uma ferramenta online gratuita.
- **Legendas para conteúdos de vídeo**: Adicione legendas aos seus vídeos utilizando ferramentas gratuitas como o Kapwing ou a funcionalidade de legendas incorporada em plataformas como o YouTube e o Facebook.
- **Cores de elevado contraste:** Utilize [o verificador de contraste de cores da WebAIM](https://webaim.org/resources/contrastchecker/) para testar e ajustar as suas combinações de cores para uma melhor legibilidade em imagens e sobreposições de texto.
- **Hashtags:** Para os utilizadores de leitores de ecrã, coloque a primeira letra de cada palavra das suas hashtags em maiúsculas (maiúsculas e minúsculas) para facilitar a sua compreensão.
- **Emojis e abreviaturas:** Limite a utilização de emojis e abreviaturas ou forneça o respetivo contexto para garantir a clareza para todos os utilizadores.
- **Descreva os links:** Utilize texto descritivo para as hiperligações nas suas publicações em vez de frases genéricas como "clique aqui" ou URLs encurtados.
- **Descrições áudio para conteúdos de vídeo:** Forneça descrições de áudio para informações visuais importantes nos seus vídeos. Pode criar descrições áudio simples utilizando uma ferramenta gratuita como o **Audacity**.
- **Transcrições para conteúdos áudio:** Utilize [Otter.ai](https://otter.ai/) para criar transcrições para o seu conteúdo áudio, como podcasts ou clips áudio, para os tornar acessíveis a utilizadores surdos ou com dificuldades auditivas.
- **Teste a acessibilidade:** Utilize leitores de ecrã gratuitos, como o [NVDA](https://www.nvaccess.org/download/) ou o VoiceOver, para testar a compatibilidade e a acessibilidade geral do conteúdo das suas redes sociais.

Ferramentas de código aberto e gratuitas

### <span id="page-27-0"></span>**Ferramentas de** código aberto e gratuitas

#### **Criação e conceção de sítios Web**

[WAVE](https://wave.webaim.org/) (Ferramenta de Avaliação da Acessibilidade da Web): Avaliar a acessibilidade do sítio Web. [Verificador de contraste do WebAIM:](https://webaim.org/resources/contrastchecker/) Verificar o contraste de cores para texto e fundos.

#### **Documentos acessíveis**

[Verificador de Acessibilidade da Microsoft:](https://support.microsoft.com/en-us/office/improve-accessibility-with-the-accessibility-checker-a16f6de0-2f39-4a2b-8bd8-5ad801426c7f) Verifique a acessibilidade no Word, PowerPoint e Excel. [Tingtun PDF Accessibility Checker:](https://checkers.eiii.eu/en/pdfcheck/) Avaliar a acessibilidade de PDFs.

#### **Reuniões online acessíveis**

**[Jitsi Meet](https://meet.jit.si/)**: Videoconferência de código aberto com atalhos de teclado para acessibilidade. [Google Meet](https://meet.google.com/?pli=1): fornece legendas em direto e atalhos de teclado para uma experiência inclusiva.

#### **Sistemas de gestão da aprendizagem (LMS**) **acessíveis**

[Moodle](https://moodle.org/): LMS de código aberto com funcionalidades de acessibilidade incorporadas. [Sakai](https://www.sakailms.org/): LMS de código aberto, orientado para a comunidade, com suporte de acessibilidade

#### Cursos **de aprendizagem acessíveis**

[H5P](https://h5p.org/): Criar conteúdos interactivos acessíveis para e-learning.

[Xerte](https://xerte.org.uk/index.php/en/): ferramenta de código aberto para a criação de recursos de aprendizagem eletrónica acessíveis

#### **Redes sociais acessíveis**

[Texto alternativo automático do Facebook](https://www.facebook.com/help/216219865403298): Gera automaticamente texto alternativo para imagens no Facebook.

Twitter: Suporte incorporado para texto alternativo em imagens.

#### **Extensões do browser e widgets**

[Informações sobre acessibilidade:](https://accessibilityinsights.io/) Extensão do navegador para acessibilidade da Web e identificação de problemas.

[Siteimprove Accessibility Checker](https://chrome.google.com/webstore/detail/siteimprove-accessibility/djcglbmbegflehmbfleechkjhmedcopn?hl=en): Extensão do browser para identificar problemas de acessibilidade.

#### **Leitores de ecrã**

[NVDA](https://www.nvaccess.org/download/) (NonVisual Desktop Access): Leitor de ecrã gratuito e de código aberto para Windows. [Apple VoiceOver](https://www.apple.com/accessibility/vision/): Leitor de ecrã incorporado em dispositivos Apple.

#### **Legendagem e transcrição**

Guia de Acessibilidade Digital - Resultado do Projeto 2 - Map4AccessibilityPAGE | 28

[Amara](https://amara.org/): Ferramenta gratuita para criar legendas para vídeos.

[YouTube](https://www.youtube.com/): Oferece legendas automáticas para vídeos carregados.

#### **Texto-para-Fala e Fala-para-Texto**:

[Balabolka](http://www.cross-plus-a.com/balabolka.htm): Aplicação gratuita de conversão de texto em fala para Windows. [Digitação por voz do Google Docs](https://docs.google.com/document/d/17U6uq6NHKdiIlFP9nRnK3RJY8PGdIw--WEPF_U6LhFo/edit): Ferramenta de voz para texto integrada no Google Docs.

### <span id="page-29-0"></span>Referências

- 1. Universidade de Aalto. (n.d.). Acessibilidade digital. Recuperado em 6 de janeiro de 2023, de<https://www.aalto.fi/en/drupal-aaltofi-website/digital-accessibility>
- 2. Projeto Ícone Acessível. (n.d.). Apoio ao novo design de ícones. Obtido em https://accessibleicon.org/#support
- 3. Projeto ALSO (n.d.). Criar adaptações de aprendizagem correspondentes utilizando o Design Universal para a Aprendizagem. Recuperado em 3 de fevereiro de 2023, de https://ec.europa.eu/programmes/erasmus-plus/project-result-content/94806ccb-da2c-4547-b295-ffd62b3e0b2b/Universal-Design-for-Learning-1.pdf
- 4. Bachmann, C. (2013), Può un font essere uno strumento compensativo per i lettori con dislessia.
- 5. Bachmann, C. & L. Mengheri, (2018), Dyslexia e tipos de letra: um tipo de letra específico é útil?
- 6. Barteaux, S. (2014). Desenho Universal para a Aprendizagem. BU Journal of Graduate Studies in Education, 6(2). Recuperado de https://files.eric.ed.gov/fulltext/EJ1230738.pdf
- 7. Gabinete de Acessibilidade da Internet. (n.d.). 5 Quick Ways to Self-Check the Accessibility of a Website. Recuperado de https://www.boia.org/blog/5-quick-ways-toself-check-the-accessibility-of-a-website
- 8. Burgstahler, S. (2015). Abrir portas ou fechá-las? Práticas de aprendizagem online e estudantes com deficiência. Social Inclusion, 3(6), 69-79. doi:https://doi.org/10.17645/si.v3i6.420
- 9. Céillie Clark-Keane (2022, 15 de junho). Acessibilidade do site. Recuperado em 6 de julho de 2023, de https://www.wordstream.com/blog/ws/2022/06/15/website-accessibility
- 10. Desarrolloweb DLSI. (2012). Resumo das tecnologias de apoio à acessibilidade da Web. Recuperado de http://desarrolloweb.dlsi.ua.es/cursos/2012/web-accessibility/assistivetechnologies-examples
- 11. Associação Europeia de Prestadores de Serviços para Pessoas com Deficiência (n.d.). Catálogo. Obtido em 3 de fevereiro de 2023, de https://www.includeonline.eu/catalog
- 12. Comissão Europeia. (2019, 13 de maio). Acessibilidade: Essencial para alguns, útil para todos. Estratégia digital. https://digital-strategy.ec.europa.eu/en/library/accessibilityessential-some-useful-all
- 13. Comissão Europeia. (n.d.). Estratégia Europeia para a Deficiência 2021-2030. Recuperado em 3 de fevereiro de 2023, de https://ec.europa.eu/social/main.jsp?catId=1484&langId=en
- 14. Comissão Europeia. (n.d.). Últimas alterações à norma de acessibilidade. Recuperado em 6 de julho de 2023, de https://digital-strategy.ec.europa.eu/en/policies/latest-changesaccessibility-standard
- 15. Comissão Europeia. (n.d.). O Ato Europeu da Acessibilidade. Obtido em 10 de março de 2023, de https://ec.europa.eu/social/main.jsp?catId=1202#:~:text=The%20European%20accessibili ty%20act%20is,EU%20leading%20to%20costs%20reduction.
- 16. Fórum Europeu das Pessoas com Deficiência. (2021). A fratura digital: A luta por sítios Web acessíveis. Retirado de http://www.edf-feph.org/newsroom/news/digital-dividefight-accessible-websites
- 17. Fórum Europeu das Pessoas com Deficiência. (n.d.). Acessibilidade da Web. Obtido em 15 de janeiro de 2023, de<https://www.edf-feph.org/web-accessibility/>
- 18. Flaticon. (n.d.). Ícones modernos para pessoas com deficiência. Recuperado de https://www.flaticon.com/free-icons/disability
- 19. Acessibilidade dos jogos. (n.d.). Projeto de acessibilidade da Web para programadores de jogos. Obtido em http://gamesaccessibility.co.uk/gate.html
- 20. Regulamento Geral sobre a Proteção de Dados (RGPD) da UE. (n.d.). Início. RGPD UE. Recuperado em 10 de março de 2023, de https://gdpr.eu/
- 21. Grémio dos Artistas Gráficos. (n.d.). Símbolos de acesso para deficientes descarregáveis. Recuperado de https://graphicartistsguild.org/downloadable-disability-access-symbols/
- 22. Quadro de Mobilidade Inclusiva. (n.d.). Caixa de ferramentas. Obtido em 6 de janeiro de 2023, de https://inclusivemobilityframework.eu/Toolbox
- 23. Jiménez, J., Olea, J., Torres, J., Alonso, I., Harder, D., Fischer, K., et al. (2009). Biografia de louis braille e invenção do alfabeto braille. Surv. Ophthalmol. 54, 142-149. doi: 10.1016/j.survophthal.2008.10.006
- 24. Instituto de Tecnologia de Karlsruhe. (n.d.). Página inicial. Recuperado em 6 de julho de 2023, de https://www.kit.edu/english/index.php
- 25. Kenefick, J. A. (2009). Inovação em aparelhos auditivos: 100+ years later. Volta Rev. 109, 33. doi: 10.17955/tvr.109.1.comm
- 26. L. Baracco, Questione di leggibilit`a: se non riesco a leggere non `e solo colpa dei miei occhi, Comune di Venezia. Progetto Lettura agevolata, 2005
- 27. Loreman, T., & Deppeler, J. (2020). Criar ambientes inclusivos: a importância de trabalhar em conjunto. International Journal of Inclusive Education, 24(7), 717-729. https://doi.org/10.1080/13603116.2018.1441910
- 28. M. T. Bozzo, M. Zanobini, M. C. Usai, S. Siri, E. Pesenti, Test CEO. Classificazione degli errori ortografici, Vol. 23, Edizioni Erickson, 2000.
- 29. Centro Nacional para a Deficiência e o Acesso à Educação. (n.d.). Identificar problemas de acessibilidade na Web. Recuperado de https://ncdae.org/resources/cheatsheets/accessibility.php
- 30. Leitores Naturais. (n.d.). Software de conversão de texto em fala. Obtido em https://www.naturalreaders.com/online/
- 31. Pond5. (n.d.). Storytelling 101: Os 6 elementos de cada narrativa completa. Recuperado de https://blog.pond5.com/6477-storytelling-101-the-6-elements-of-every-completenarrative/
- 32. Seale, J., Nind, M., & Parsons, S. (2018). Aprendizagem eletrónica inclusiva: o papel do professor. Journal of Interactive Media in Education, 1(7). https://doi.org/10.5334/jime.469)
- 33. Speechnotes. (n.d.). Voz para texto. Recuperado de https://speechnotes.co/
- 34. Universidade de Tampere. (n.d.). Declaração de acessibilidade da Web Universidades de Tampere. Recuperado em 6 de julho de 2023, de [https://www.tuni.fi/en/about-us/web](https://www.tuni.fi/en/about-us/web-accessibility-statement-tampere-universities)[accessibility-statement-tampere-universities](https://www.tuni.fi/en/about-us/web-accessibility-statement-tampere-universities)
- 35. Technische Universität Chemnitz. (n.d.). Página inicial. Recuperado em 6 de janeiro de 2023, de https://www.tu-chemnitz.de/index.html.en
- 36. TechRadar. (n.d.). O melhor software gratuito de conversão de texto em fala. Recuperado de https://www.techradar.com/news/the-best-free-text-to-speech-software
- 37. Fundação Educacional The Economist. (n.d.). Discrimination in Design: Deficiência. Recuperado de https://talk.economistfoundation.org/resources/discrimination-indesign-disability/
- 38. "Há uma aplicação para isso! Understanding the drivers of mobile appliations downloads, Journal of Business Research, fevereiro de 2021, Zeynep Aydin Gokgoz, M. Berk Ataman, Gerrit H. van Bruggen
- 39. Observação de tendências. (n.d.). Decathlon cria ícones de capacidade. Recuperado de https://www.trendwatching.com/innovation-of-the-day/decathlon-creates-ability-icons
- 40. Departamento de Assuntos Económicos e Sociais das Nações Unidas. (n.d.). Convenção sobre os Direitos das Pessoas com Deficiência (CDPD). Recuperado em 5 de fevereiro de 2023, de https://social.desa.un.org/issues/disability/crpd/convention-on-the-rights-ofpersons-with-disabilities-crpd
- 41. Universidade de Potsdam. (n.d.). Página inicial. Recuperado em 6 de janeiro de 2023, de <https://www.uni-potsdam.de/en/university-of-potsdam>
- 42. UserZoom. (n.d.). Five Ways to Make Usable Websites for People with Dyslexia. Recuperado de [https://www.userzoom.com/ux-blog/five-ways-to-make-usable](https://www.userzoom.com/ux-blog/five-ways-to-make-usable-websites-for-people-with-dys)[websites-for-people-with-dys](https://www.userzoom.com/ux-blog/five-ways-to-make-usable-websites-for-people-with-dys)
- 43. Wautelet, Y., Heng, S., Kolp, M., & Mirbel, I. (2014). Unificando e estendendo modelos de histórias de usuários. Nos Anais da 26ª Conferência Internacional sobre Engenharia Avançada de Sistemas de Informação (Caise) (p. 15). Thessaloniki, Greece. https://doi.org/10.1007/978-3-319-07881-6\_15
- 44. WebAIM. (2020). Um milhão de homepages, edição do ano 2020. Recuperado de <https://webaim.org/projects/million/>
- 45. Organização Mundial de Saúde. (n.d.). Deafness and Hearing Loss (Surdez e perda auditiva). Recuperado em 15 de março de 2023, de [https://www.who.int/news](https://www.who.int/news-room/fact-sheets/detail/deafness-and-hearing-loss)[room/fact-sheets/detail/deafness-and-hearing-loss](https://www.who.int/news-room/fact-sheets/detail/deafness-and-hearing-loss)
- 46. Gabinete Regional da Organização Mundial de Saúde para a Europa. (n.d.). Deficiência. Recuperado em 15 de março de 2023, de https://www.who.int/europe/news-room/factsheets/item/disability#:~:text=In%20Member%20States%20of%20the,Europe%20live%20 with%20a%20disability
- 47. Consórcio da World Wide Web. (n.d.). Directrizes de acessibilidade do conteúdo da Web (WCAG) 2.1. Obtido em 3 de fevereiro de 2023, de https://www.w3.org/TR/WCAG21/
- 48. Universidade de Yale. (n.d.). Types of Disabilities (Tipos de Deficiências). Recuperado em 6 de abril de 2023, de [https://usability.yale.edu/web-accessibility/articles/types](https://usability.yale.edu/web-accessibility/articles/types-disabilities)**[disabilities](https://usability.yale.edu/web-accessibility/articles/types-disabilities)**